**[姚忆斌](https://zhiliao.h3c.com/User/other/0)** 2007-10-27 发表

## MSR系列路由器

**DVPN功能(Full-mesh)的典型配置**

关键字: MSR; DVPN; 动态隧道

## 一、**组网需求**:

在Full-Mesh的组网方式下, VAM Server负责管理、维护各个节点的信息;AAA服务 器负责对VAM Client进行认证和计费管理;两个Hub互为备份,负责数据的转发和路 由信息的交换。Spoke与Hub建立永久隧道连接。任意的两个Spoke之间在有数据时动 态建立隧道连接。

设备清单:MSR系列路由器6台

二、组网图:

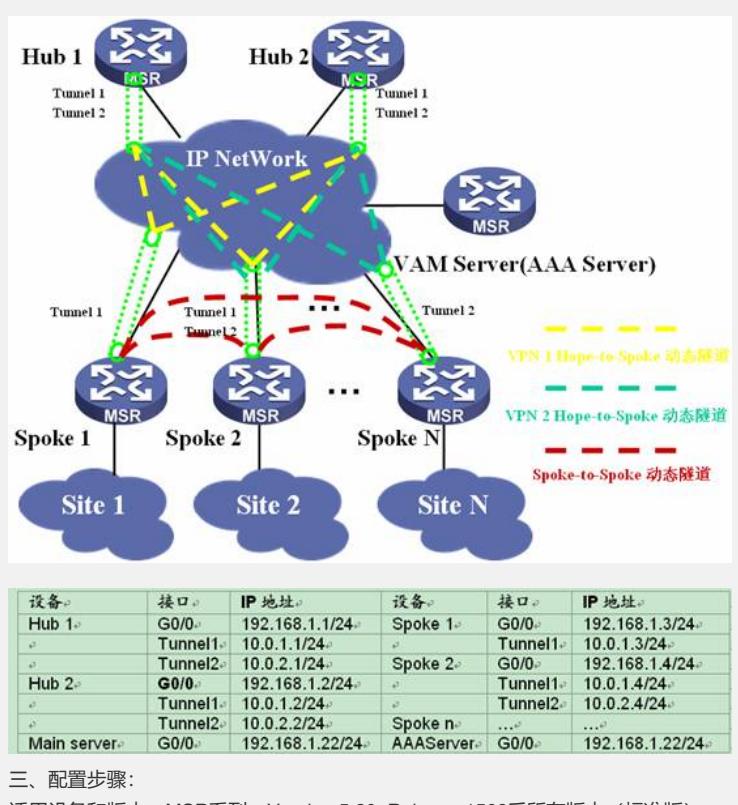

适用设备和版本:MSR系列、Version 5.20, Release 1508后所有版本(标准版)。

VAM Server AAA Server 配置

# sysname VAMSERVER # //指定VAM Server上的监听IP地址 **vam server ip 192.168.1.22** # domain default enable system # //配置认证方式,本例中路由器作为AAA Server **domain system** access-limit disable state active idle-cut disable self-service-url disable # //创建VPN,域ID为1 **vam server vpn 1 server enable** //预共享密钥为123 **pre-shared-key simple 123** //指定VPN 1 的两个Hub地址 **hub private-ip 10.0.1.1 hub private-ip 10.0.1.2** # //创建VPN,域ID为2 **vam server vpn 2 server enable authentication-method pap pre-shared-key simple 456 hub private-ip 10.0.2.1 hub private-ip 10.0.2.2** # //创建本地用户,用于认证Hub和Spoke设备 **local-user dvpn1hub1 password simple dvpn1hub1 level 3 service-type dvpn local-user dvpn1hub2 password simple dvpn1hub2 level 3 service-type dvpn local-user dvpn1spoke1 password simple dvpn1spoke1 level 3 service-type dvpn local-user dvpn1spoke2 password simple dvpn1spoke2 level 3 service-type dvpn local-user dvpn2hub1 password simple dvpn2hub1 level 3 service-type dvpn local-user dvpn2hub2 password simple dvpn2hub2 level 3 service-type dvpn local-user dvpn2spoke2 password simple dvpn2spoke2 level 3 service-type dvpn** # interface GigabitEthernet0/0 port link-mode route ip address 192.168.1.22 255.255.255.0 # user-interface con 0 user-interface tty 97 102 user-interface aux 0 user-interface vty 0 4 # HUB 1 配置

# sysname hub1 # //配置IKE对等体 **ike peer vam pre-shared-key abcde** # //配置IPSec安全提议 **ipsec proposal vam esp authentication-algorithm sha1** # //配置IPSec安全框架 **ipsec profile vamp pfs dh-group2** //引用配置好的IKE 对等体 **ike-peer vam** //引用配置好的IPSec安全提议 **proposal vam sa duration traffic-based 600** # //创建VPN域1的客户端dvpn1hub1 **vam client name dvpn1hub1 client enable** //配置VAM Server 的IP **server primary ip-address 192.168.1.22 user dvpn1hub1 password simple dvpn1hub1 vpn 1** //配置VAM Client 的预共享密钥 **pre-shared-key simple 123** # //创建VPN域2的客户端dvpn2hub1 **vam client name dvpn2hub1 client enable server primary ip-address 192.168.1.22 user dvpn2hub1 password simple dvpn2hub1 vpn 2 pre-shared-key simple 456** # interface GigabitEthernet0/0 port link-mode route ip address 192.168.1.1 255.255.255.0 # //配置VPN域1的隧道接口Tunnel1 **interface Tunnel1 ip address 10.0.1.1 255.255.255.0 tunnel-protocol dvpn udp source GigabitEthernet0/0 ospf network-type broadcast vam client dvpn1hub1 ipsec profile vamp** # //配置VPN域2的隧道接口Tunnel2 **interface Tunnel2 ip address 10.0.2.1 255.255.255.0 tunnel-protocol dvpn udp source GigabitEthernet0/0 ospf network-type broadcast vam client dvpn2hub1 ipsec profile vamp** # //配置公网路由 **ospf 100 area 0.0.0.0 network 192.168.1.0 0.0.0.255** # //配置私网路由 **ospf 200 area 0.0.0.0 network 10.0.1.0 0.0.0.255** # **ospf 300 area 0.0.0.0 network 10.0.2.0 0.0.0.255** # HUB 2 配置

# sysname hub2 # //配置IKE对等体 **ike peer vam pre-shared-key abcde** # //配置IPSec安全提议 **ipsec proposal vam esp authentication-algorithm sha1** # //配置IPSec安全框架 **ipsec profile vamp pfs dh-group2** //引用配置好的IKE 对等体 **ike-peer vam** //引用配置好的IPSec安全提议 **proposal vam sa duration traffic-based 600** # //创建VPN域1的客户端dvpn1hub2 **vam client name dvpn1hub2 client enable server primary ip-address 192.168.1.22 user dvpn1hub2 password simple dvpn1hub2 vpn 1 pre-shared-key simple 123** # //创建VPN域2的客户端dvpn2hub2 **vam client name dvpn2hub2 client enable server primary ip-address 192.168.1.22 user dvpn2hub2 password simple dvpn2hub2 vpn 2 pre-shared-key simple 456** # interface Ethernet0/0 port link-mode route ip address 192.168.1.2 255.255.255.0 # //配置VPN域1的隧道接口Tunnel1 **interface Tunnel1 ip address 10.0.1.2 255.255.255.0 tunnel-protocol dvpn udp source Ethernet0/0 ospf network-type broadcast vam client dvpn1hub2 ipsec profile vamp** # //配置VPN域2的隧道接口Tunnel2 **interface Tunnel2 ip address 10.0.2.2 255.255.255.0 tunnel-protocol dvpn udp source Ethernet0/0 ospf network-type broadcast vam client dvpn2hub2 ipsec profile vamp** # //配置公网路由 **ospf 100 area 0.0.0.0 network 192.168.1.0 0.0.0.255** # //配置私网路由 **ospf 200 area 0.0.0.0 network 10.0.1.0 0.0.0.255** # **ospf 300 area 0.0.0.0 network 10.0.2.0 0.0.0.255** # Spoke 1 配置

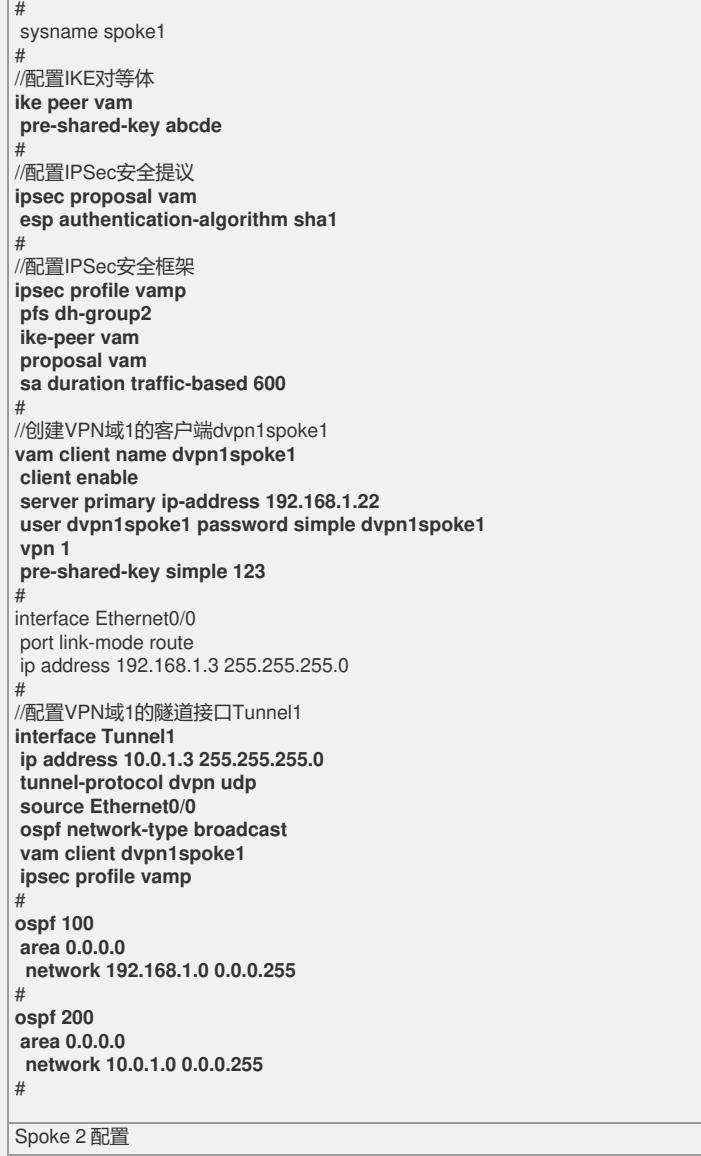

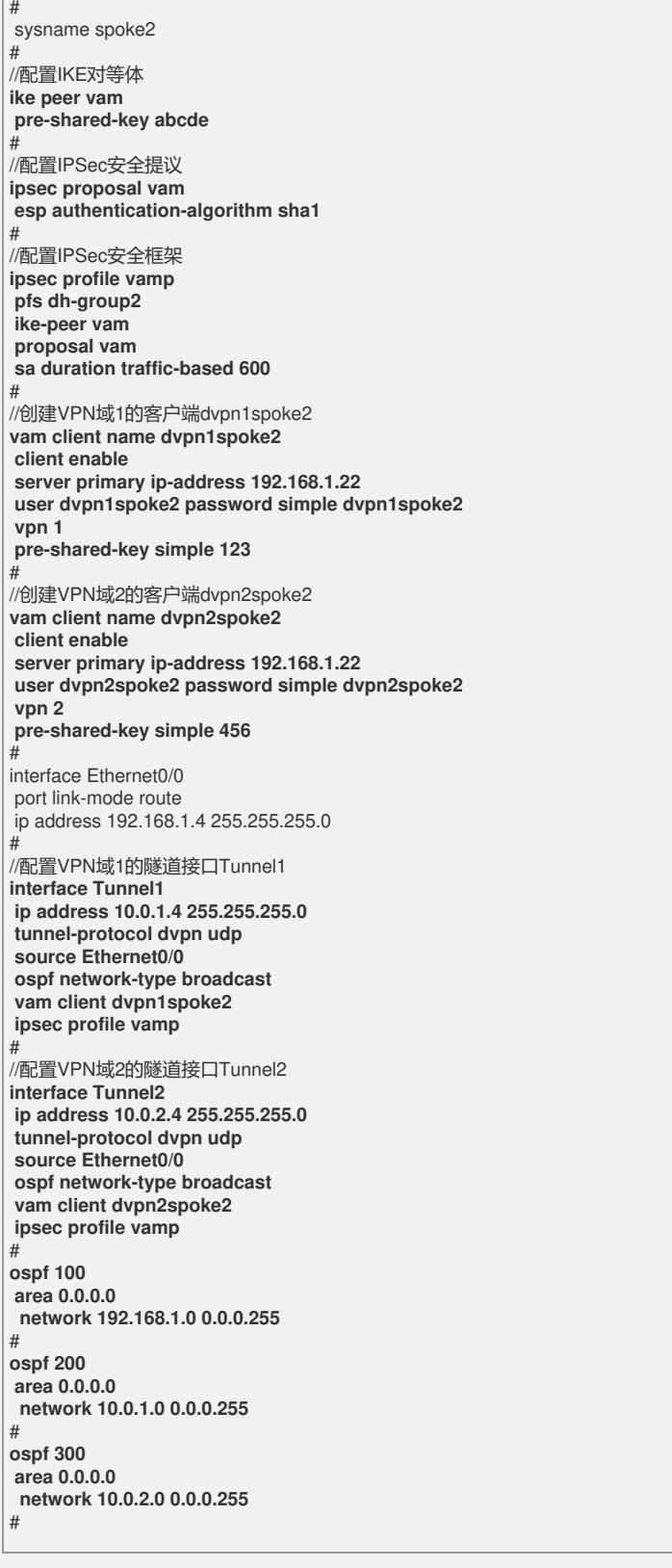

## 四、**配置关键点**:

1) DVPN在V5平台上的实现与V3平台有极大的区别, 配置命令改变较大, 在V3平台上 支持的是DVPN第一期,而在V5平台上支持的是DVPN第二期;

2) 本例中将AAA Server和VAM集中在同一台MSR上,在实际应用中可以使用单独的 设备作为AAA Server, 具体配置方法可参考操作手册安全一章;

五、验证

T

1)通过命令dis vam server address-map all可以查看注册到VAM Server上的设备信

- 息,确保所有的HUB和Spoke都正常注册到VAM Sever;
- <VAMSERVER>dis vam server address-map all

VPN name: 1

## **Total address-map number: 4**

Private-ip Public-ip Type Holding time 10.0.1.1 192.168.1.1 Hub 0H 22M 8S

10.0.1.2 192.168.1.2 Hub 0H 37M 0S 10.0.1.3 192.168.1.3 Spoke 0H 29M 11S 10.0.1.4 192.168.1.4 Spoke 0H 22M 51S VPN name: 2 **Total address-map number: 3** Private-ip Public-ip Type Holding time 10.0.2.1 192.168.1.1 Hub 0H 22M 8S 10.0.2.2 192.168.1.2 Hub 0H 36M 45S 10.0.2.4 192.168.1.4 Spoke 0H 22M 50S 2)在HUB设备设备使用命令dis dvpn session all可以看到所有建立好的隧道信息; <hub1>dis dvpn session all **Interface: Tunnel1 VPN name: 1 Total number: 3** Private IP: 10.0.1.2 Public IP: 192.168.1.2 Session type: Hub-Hub State: SUCCESS Holding time: 0h 12m 1s Input: 101 packets, 100 data packets, 1 control packets 87 multicasts, 0 errors Output: 106 packets, 99 data packets, 7 control packets 87 multicasts, 10 errors Private IP: 10.0.1.4 Public IP: 192.168.1.4 Session type: Hub-Spoke State: SUCCESS Holding time: 0h 22m 39s Input: 183 packets, 182 data packets, 1 control packets 157 multicasts, 0 errors Output: 186 packets, 185 data packets, 1 control packets 155 multicasts, 0 errors Private IP: 10.0.1.3 Public IP: 192.168.1.3 Session type: Hub-Spoke State: SUCCESS Holding time: 0h 8m 7s Input: 164 packets, 163 data packets, 1 control packets 54 multicasts, 0 errors Output: 77 packets, 76 data packets, 1 control packets 55 multicasts, 0 errors **Interface: Tunnel2 VPN name: 2 Total number: 2** Private IP: 10.0.2.2 Public IP: 192.168.1.2 Session type: Hub-Hub State: SUCCESS Holding time: 0h 12m 4s Input: 97 packets, 96 data packets, 1 control packets 84 multicasts, 0 errors Output: 100 packets, 93 data packets, 7 control packets 80 multicasts, 10 errors Private IP: 10.0.2.4 Public IP: 192.168.1.4 Session type: Hub-Spoke State: SUCCESS Holding time: 0h 22m 40s Input: 165 packets, 164 data packets, 1 control packets 151 multicasts, 0 errors Output: 162 packets, 161 data packets, 1 control packets 148 multicasts, 0 errors 3)在Spoke1设备上使用命令dis dvpn session all可以看到所有建立好的隧道信息,这 时候所有的隧道都是静态隧道, 还没有动态隧道; <spoke1>dis dvpn session all Interface: Tunnel1 VPN name: 1 Total number: 2 Private IP: 10.0.1.1 Public IP: 192.168.1.1

Session type: Spoke-Hub State: SUCCESS Holding time: 0h 9m 57s Input: 88 packets, 87 data packets, 1 control packets 66 multicasts, 0 errors Output: 197 packets, 196 data packets, 1 control packets 65 multicasts, 0 errors Private IP: 10.0.1.2 Public IP: 192.168.1.2 Session type: Spoke-Hub State: SUCCESS Holding time: 0h 9m 57s Input: 78 packets, 77 data packets, 1 control packets 62 multicasts, 0 errors Output: 80 packets, 79 data packets, 1 control packets 65 multicasts, 0 errors 如果Ping Spoke 2的tunnle地址后在使用上述命令,会发现多出一条动态的隧 道信息 ,如下红色字体部分; <spoke1>ping 10.0.1.4 PING 10.0.1.4: 56 data bytes, press CTRL\_C to break Reply from 10.0.1.4: bytes=56 Sequence=1 ttl=254 time=6 ms Reply from 10.0.1.4: bytes=56 Sequence=2 ttl=255 time=3 ms Reply from 10.0.1.4: bytes=56 Sequence=3 ttl=255 time=3 ms Reply from 10.0.1.4: bytes=56 Sequence=4 ttl=255 time=3 ms Reply from 10.0.1.4: bytes=56 Sequence=5 ttl=255 time=3 ms --- 10.0.1.4 ping statistics --- 5 packet(s) transmitted 5 packet(s) received 0.00% packet loss round-trip min/avg/max = 3/3/6 ms <spoke1>dis dvpn session all Interface: Tunnel1 VPN name: 1 Total number: 3 Private IP: 10.0.1.1 Public IP: 192.168.1.1 Session type: Spoke-Hub State: SUCCESS Holding time: 0h 17m 57s Input: 143 packets, 142 data packets, 1 control packets 114 multicasts, 0 errors Output: 347 packets, 346 data packets, 1 control packets 113 multicasts, 0 errors **Private IP: 10.0.1.2 Public IP: 192.168.1.2 Session type: Spoke-Hub State: SUCCESS Holding time: 0h 17m 57s Input: 131 packets, 130 data packets, 1 control packets 110 multicasts, 0 errors Output: 134 packets, 132 data packets, 2 control packets 113 multicasts, 0 errors Private IP: 10.0.1.4 Public IP: 192.168.1.4 Session type: Spoke-Spoke State: SUCCESS Holding time: 0h 0m 3s Input: 5 packets, 4 data packets, 1 control packets 0 multicasts, 0 errors Output: 5 packets, 4 data packets, 1 control packets 0 multicasts, 0 errors**